# *АНАЛИЗАТОР ПАРАМЕТРОВ СЕТИ*

### ТЕХНИЧЕСКОЕ РУКОВОДСТВО ПОЛЬЗОВАТЕЛЯ

## *ENA3D ENA3*

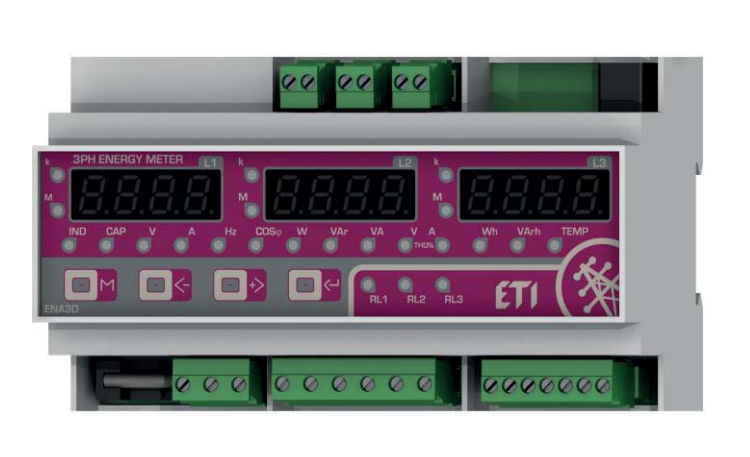

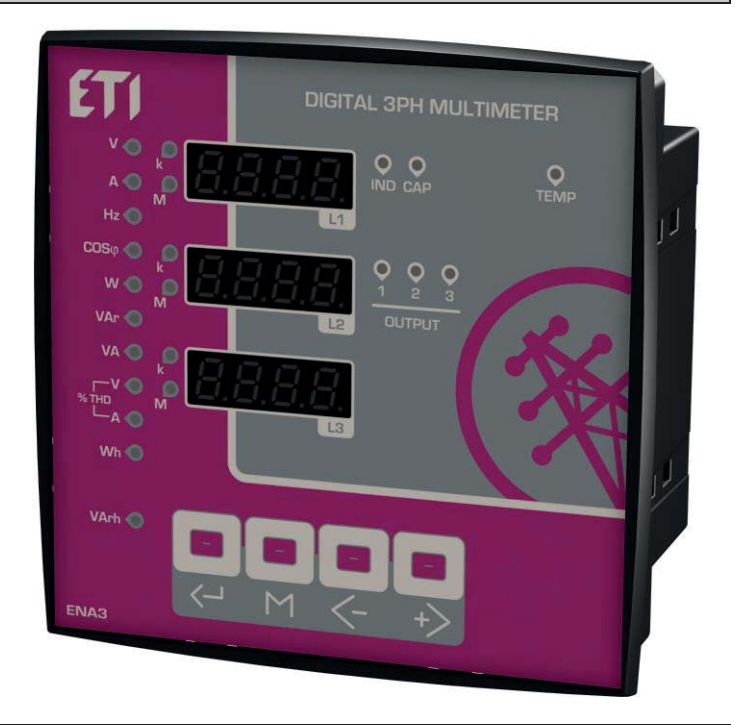

#### *СОДЕРЖАНИЕ*

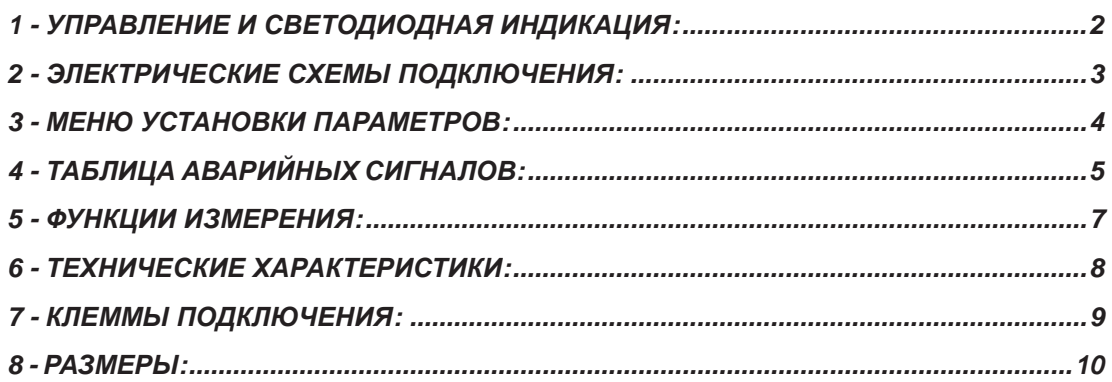

*ДОСТУПЕН ОПЦИОНАЛЬНО КОНВЕРТЕР MODBUS-RTU* 

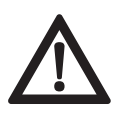

!!! ВАЖНО !!! ПЕРЕД ИСПОЛЬЗОВАНИЕМ, ВНИМАТЕЛЬНО<br>ПРОЧИТАЙТЕ ТЕХНИЧЕСКОЕ РУКОВОДСТВО ПОЛЬЗОВАТ<br>НЕВЫПОЛНЕНИЕ РЕКОМЕНДАЦИЙ ЗАВОДА ИЗГОТОВИТЕ **ПРОЧИТАЙТЕ ТЕХНИЧЕСКОЕ РУКОВОДСТВО ПОЛЬЗОВАТЕЛЯ. НЕВЫПОЛНЕНИЕ РЕКОМЕНДАЦИЙ ЗАВОДА ИЗГОТОВИТЕЛЯ МОЖЕТ ПРИВЕСТИ К ВЫХОДУ ИЗ СТРОЯ ОБОРУДОВАНИЯ.**

#### *1 – УПРАВЛЕНИЕ И СВЕТОДИОДНАЯ ИНДИКАЦИЯ:*

#### **1.1 Управление:**

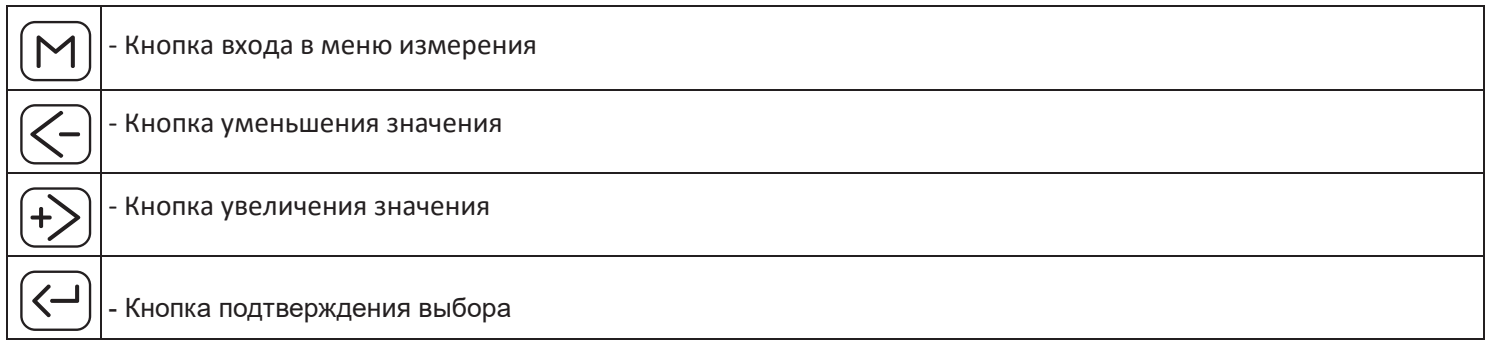

#### **1.2 Светодиодная индикация**

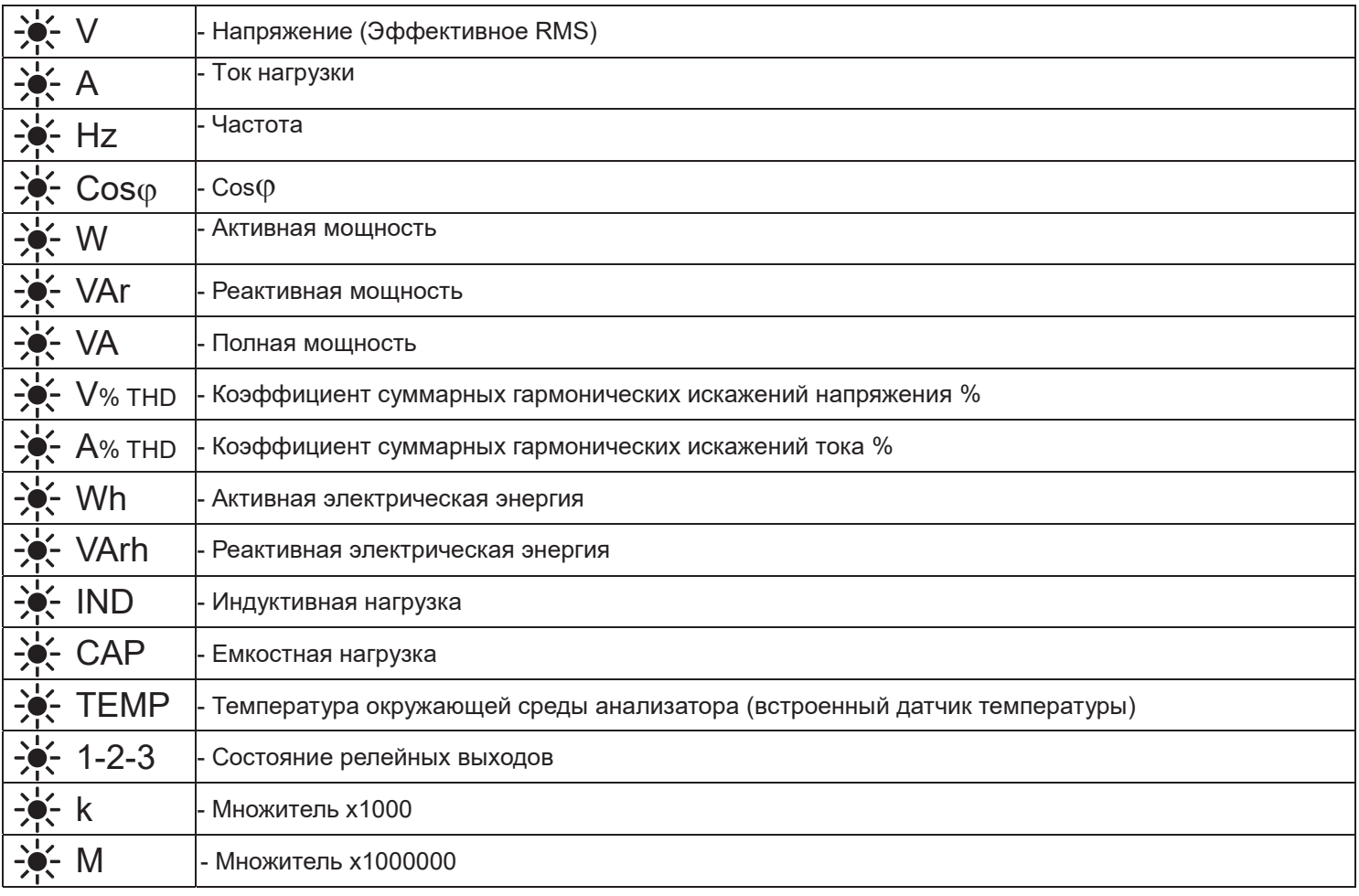

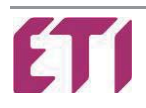

#### **144x144 – Схемы подключения ENA3:**

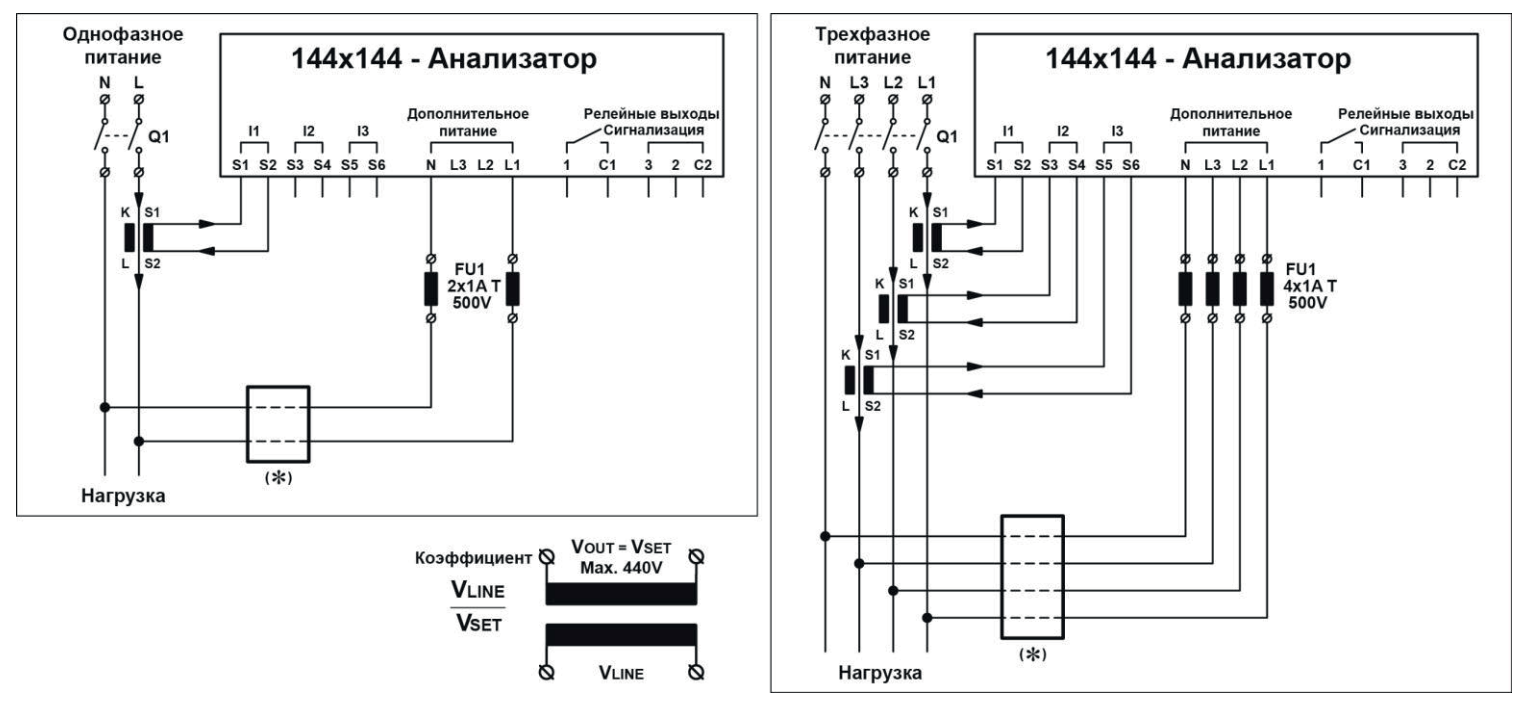

**9 MOD - Схемы подключения ENA3D:**

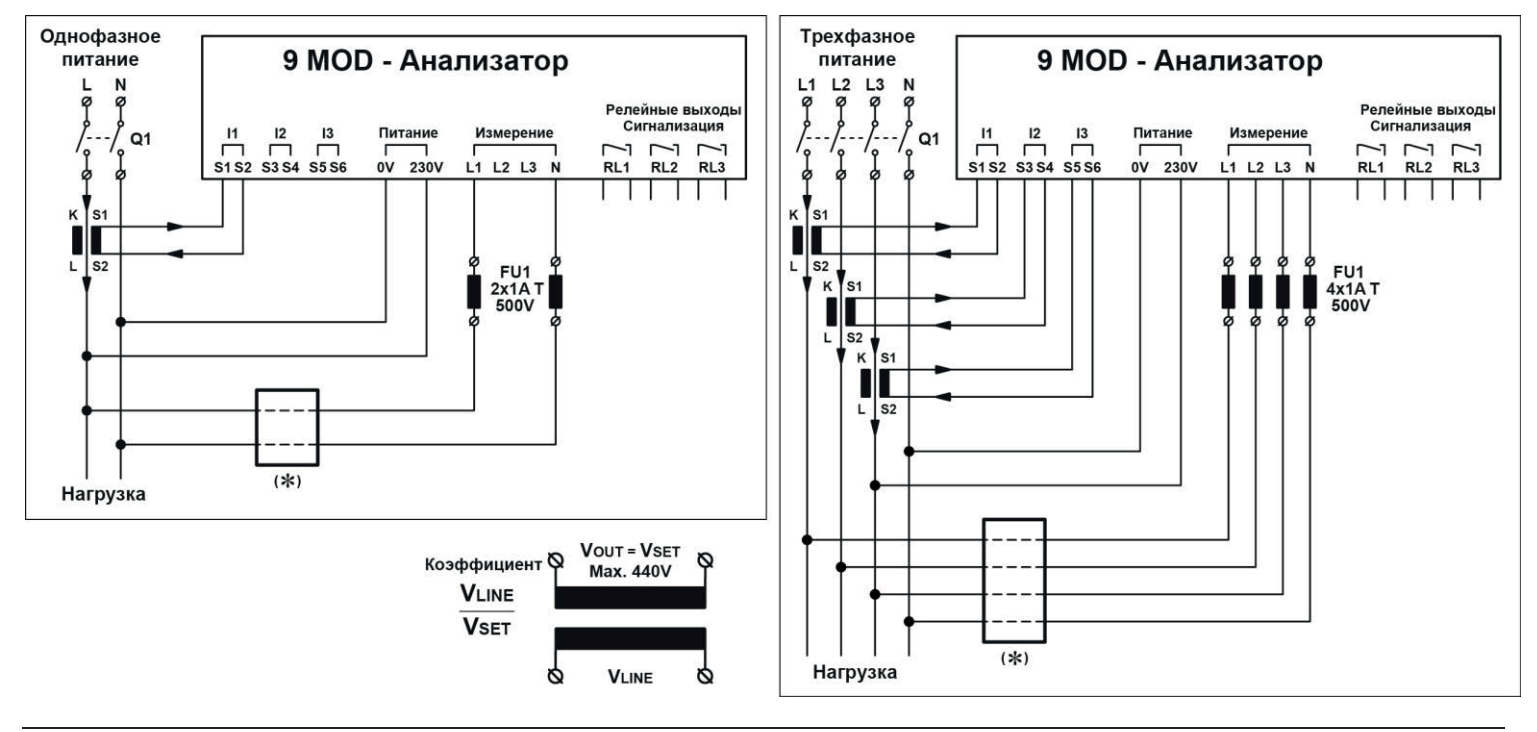

**Q1 -** Установка должна предусматривать внешнее отключение. Данный рубильник должен быть легкодоступен и определен как «отключающее устройство».

**(** $\ast$ **) –** Без применения понижающего трансформатора *P.D2* = 1

Для применения в сетях с напряжением, превышающим допустимое значение, установите понижающий трансформатор в каждую из фаз и откорректируйте параметр  $P.BP$  (коэффициент трансформации).

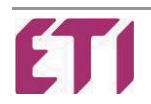

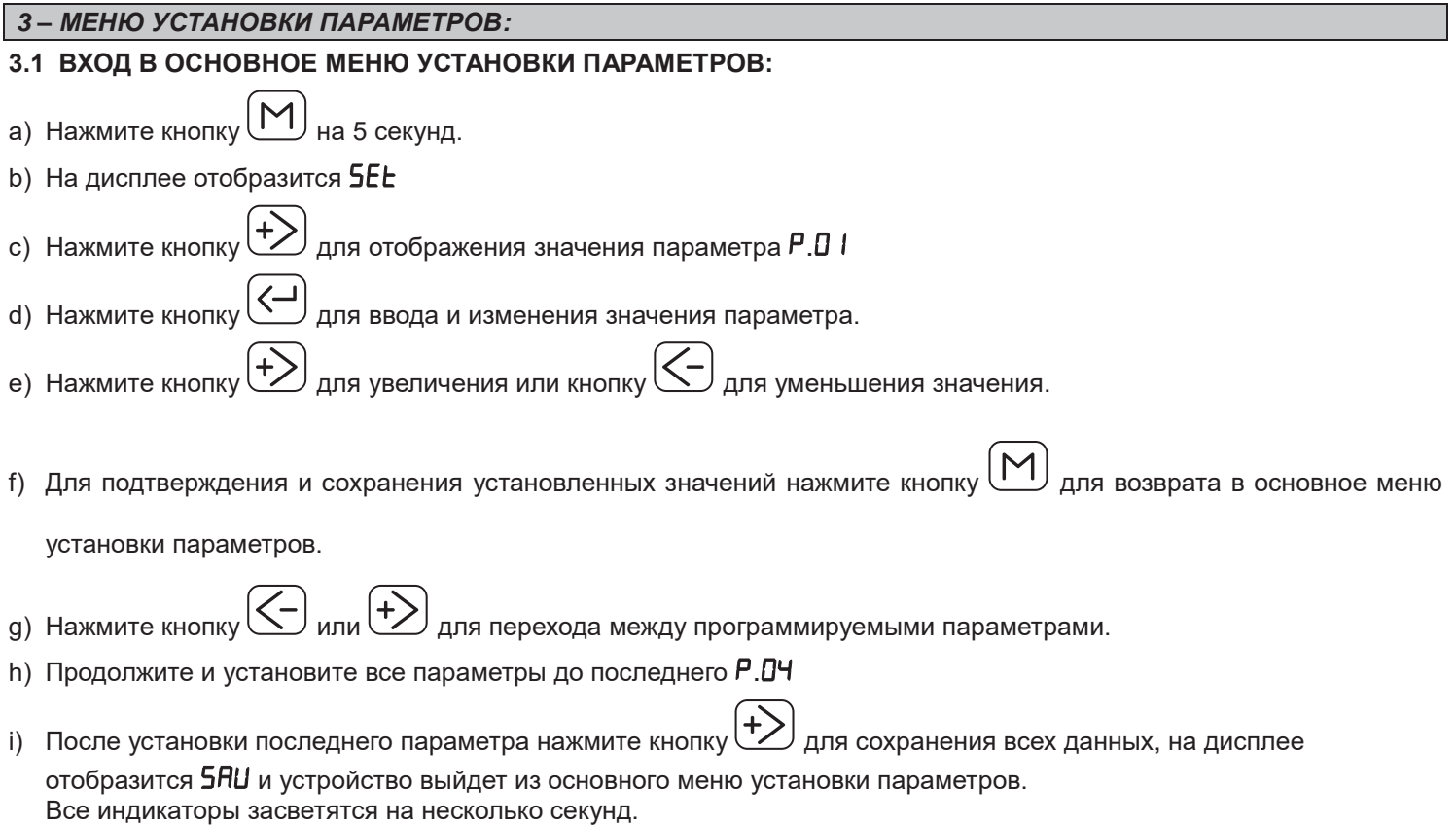

l) Отображение на дисплее  $E \sim r$  означает что произошла ошибка и данные не сохранились. Необходимо переустановить все параметры в основном меню установки параметров.

#### **Основное меню установки параметров:**

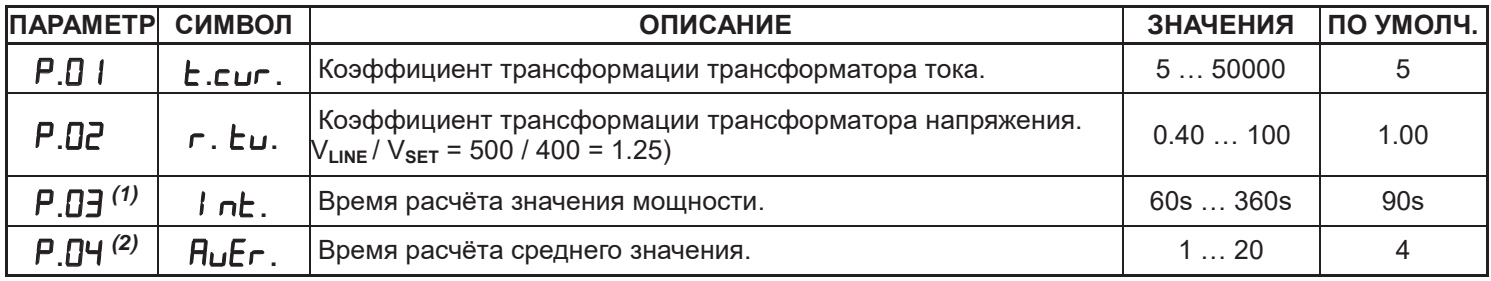

*(1)* - Параметр Р. 03 регулирует время расчёта текущей мощности и сравнения его с максимальным значением.

(2) - Параметр Р. <sup>[3]</sup> позволяет изменять время расчета среднего значения всех измеряемых величин.

#### **3.2 ВХОД В ДОПОЛНИТЕЛЬНОЕ МЕНЮ УСТАНОВКИ ПАРАМЕТРОВ:**

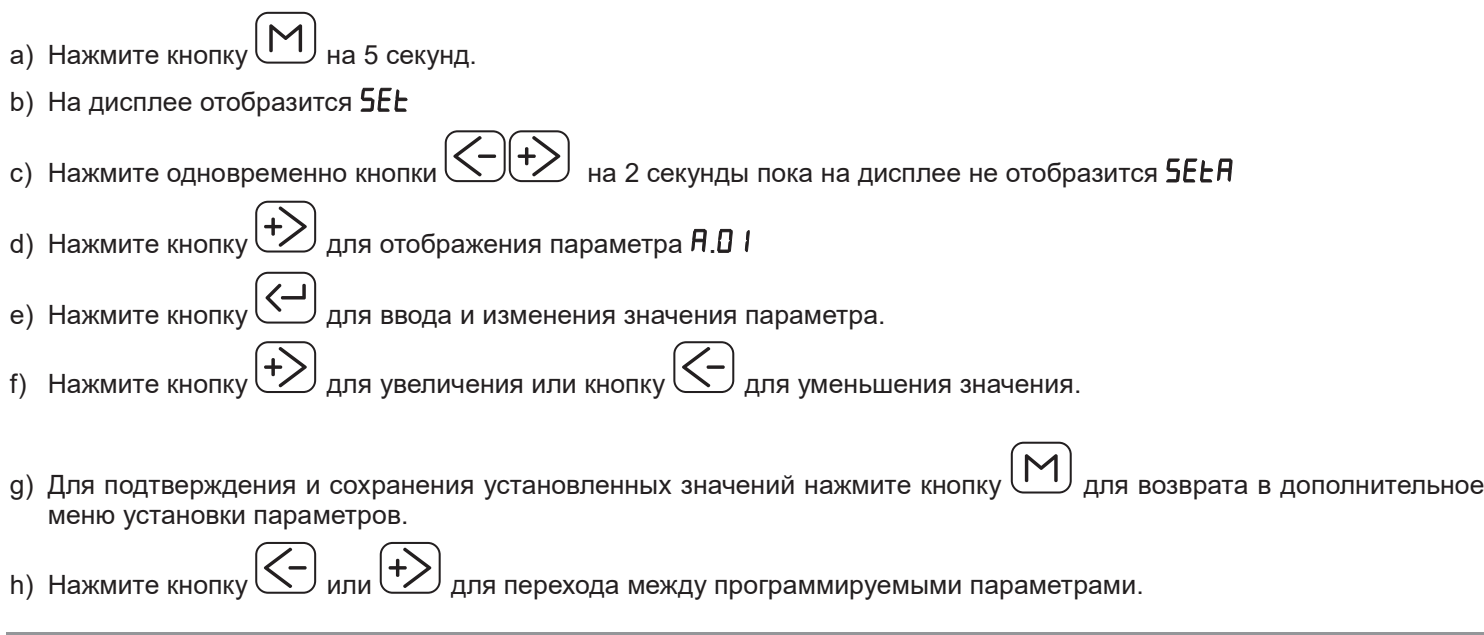

- Нажмите кнопку $\sum_{n=1}^{\infty}$ для увеличения или кнопку $\sum_{n=1}^{\infty}$ для уменьшения значения.
- l) Продолжите и установите все параметры до последнего  $\theta$ .08
- m) После установки последнего параметра нажмите кнопку  $\left(\frac{+}{2}\right)$ для сохранения всех данных, на дисплее отобразится **5 RU** и устройство выйдет из дополнительного меню установки параметров. Все индикаторы засветятся на несколько секунд.
- n) Отображение на дисплее  $E \sim r$  означает что произошла ошибка и данные не сохранились. Необходимо переустановить все параметры в дополнительном меню установки параметров.

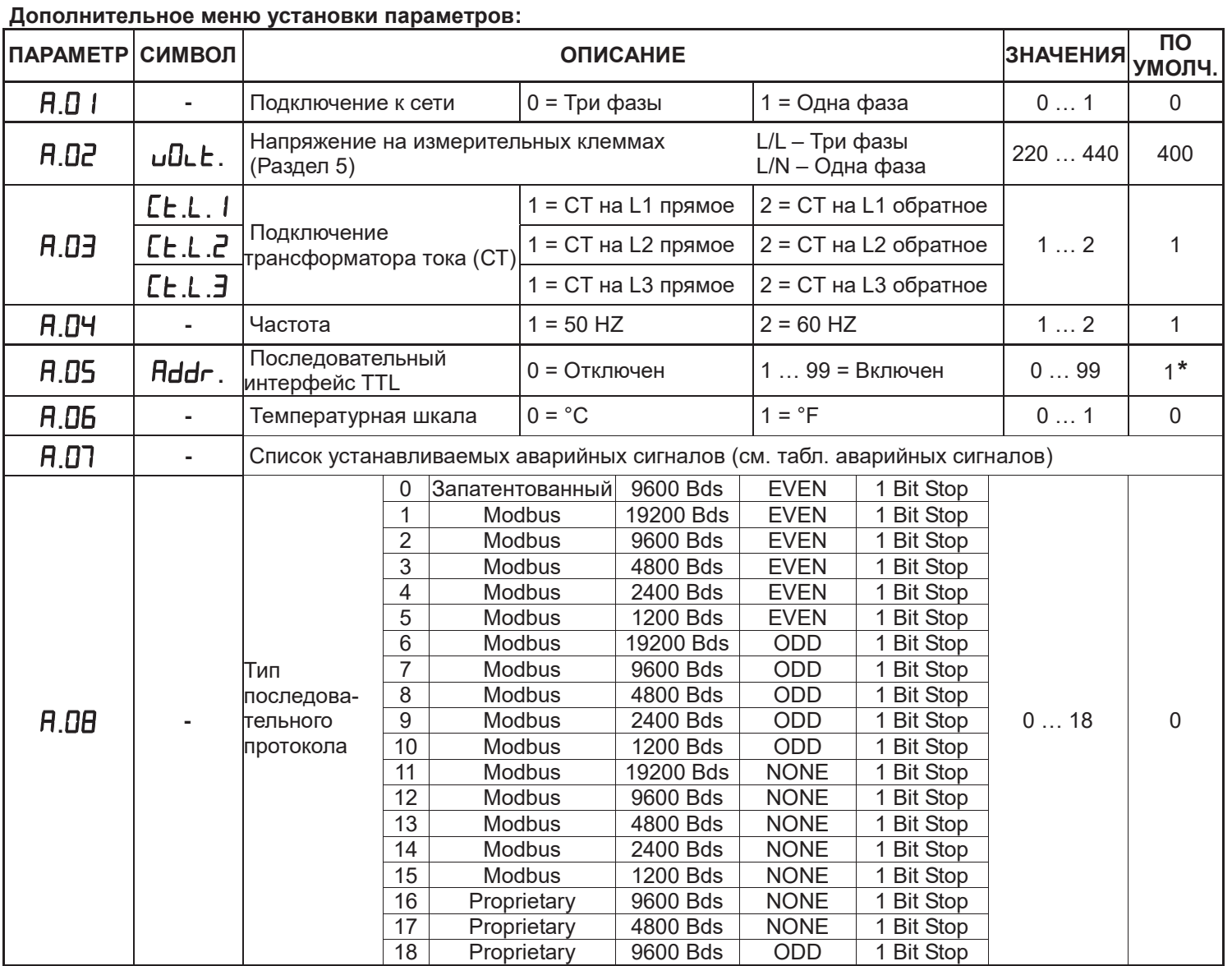

**\***Значения от 1 до 99 указывают номер устройства при подключении к последовательному интерфейсу.

#### **3.3 УСТАНОВКА ПАРАМЕТРОВ ПО УМОЛЧАНИЮ:**

- При параметре **SELA** нажмите одновременно кнопки **FUNDIM** на 5 секунд, пока на дисплее не отобразится **5 RU** 

Анализатор перезапустится.

**ВНИМАНИЕ:** Все установленные параметры и ступени сбросятся к установкам по умолчанию.

### *4 – ВХОД В МЕНЮ АВАРИЙНЫХ СИГНАЛОВ:*

а) Нажмите кнопку $\boxed{\text{M}}$  на 5 секунд.

b) На дисплее отобразится **5EE** 

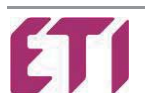

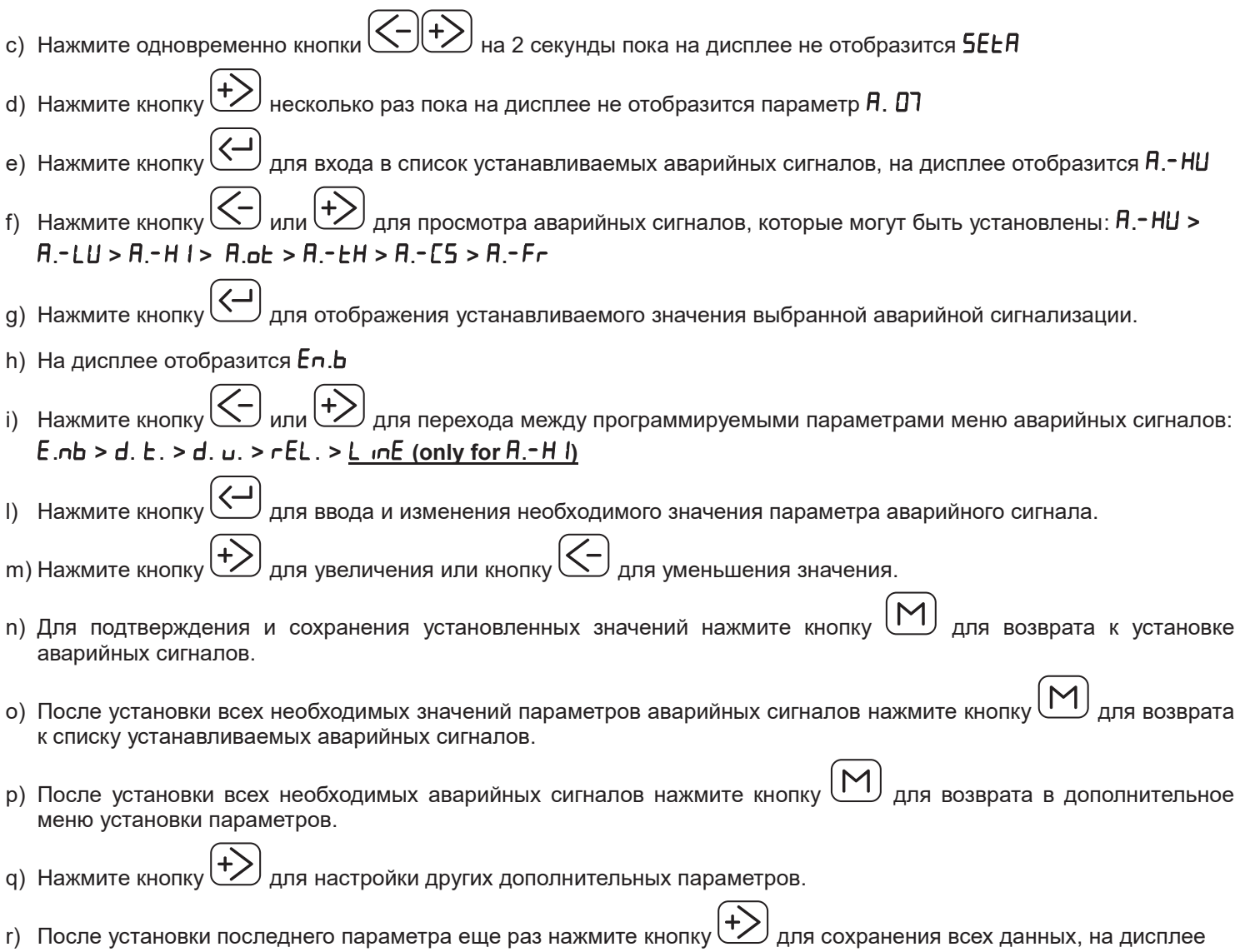

отобразится **5 RU** и устройство выйдет из дополнительного меню установки параметров. Все индикаторы засветятся на несколько секунд.

s) Отображение на дисплее  $Err$ , означает что произошла ошибка и данные не сохранились. Необходимо переустановить все параметры в дополнительном меню установки параметров.

**Меню установки аварийных сигналов:** 

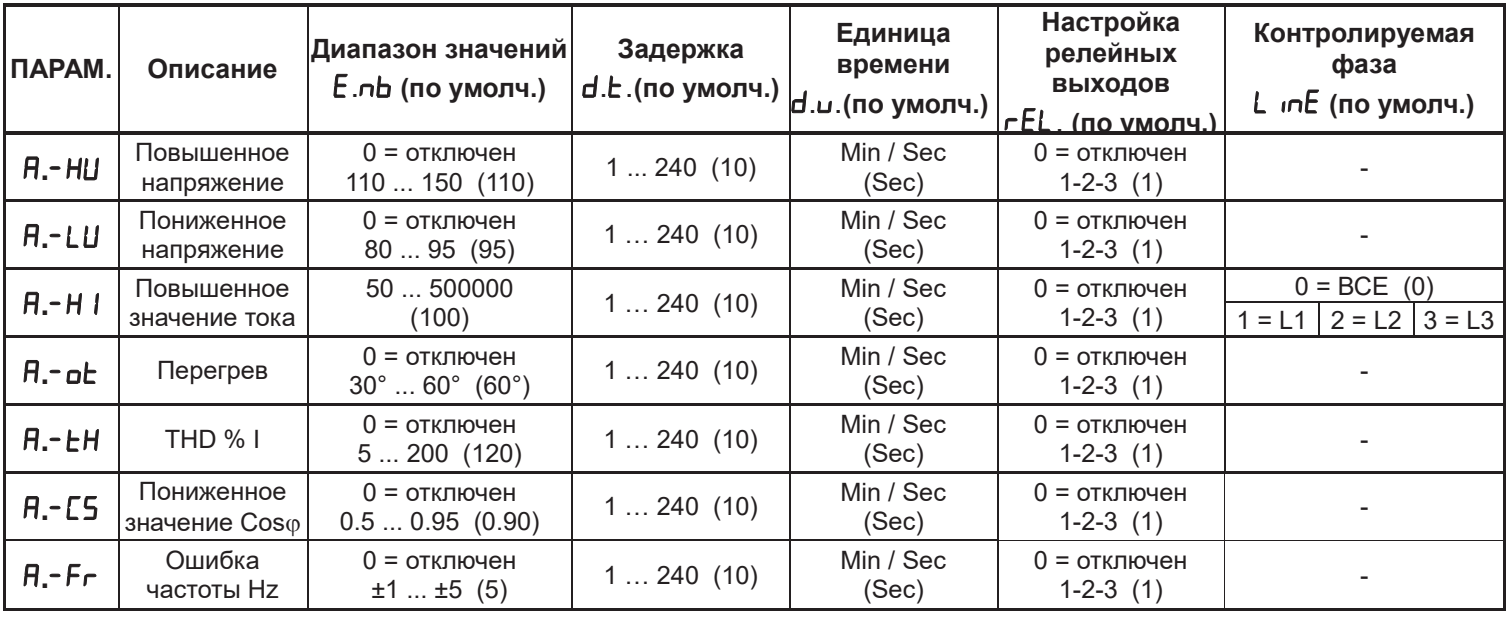

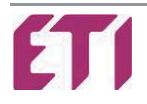

#### **Аварийные сигналы по умолчанию:**

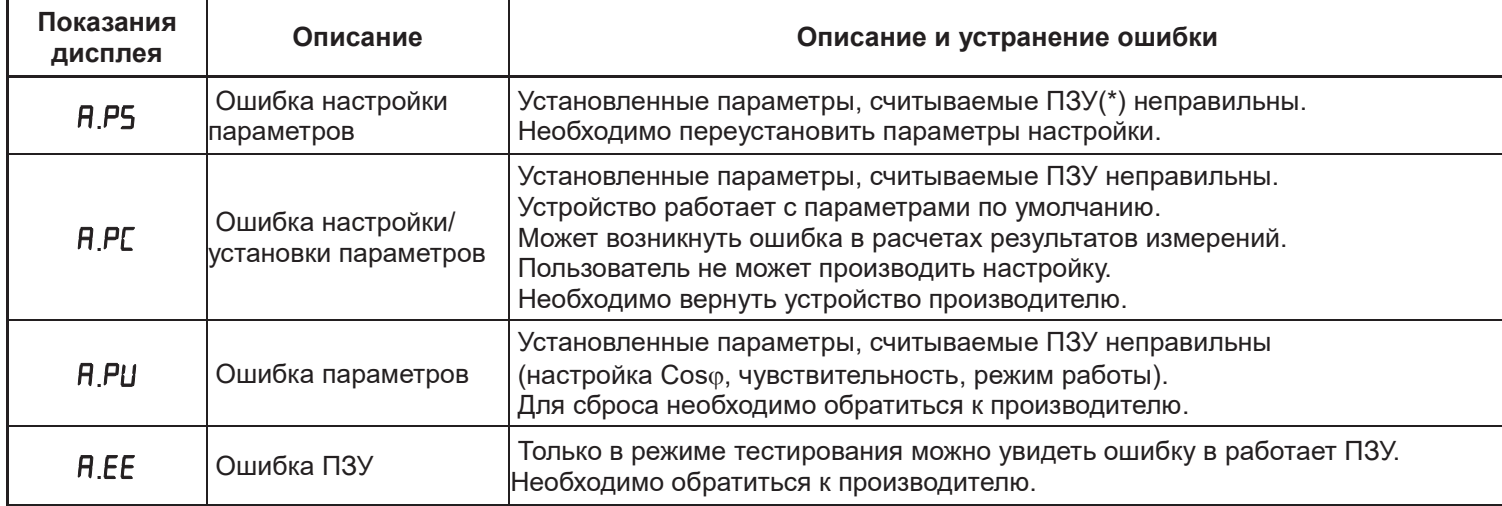

(\*) – ПЗУ - постоянное запоминающее устройство.

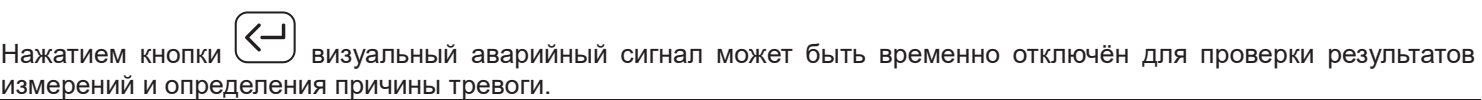

#### *5 – ФУНКЦИИ ИЗМЕРЕНИЯ:*

а) Отображение вида нагрузки осуществляется при помощи светодиодных индикаторов **☀ IND** - индуктивная или **CAP** – емкостная.

Если при отображении значения Соѕф десятичная точка мигает на последней цифре (слева направо), то система работает как генератор, а значит отдает реактивную мощность в сеть (необходимо проверить правильность подключения СТ или изменить параметр  $\bm{\mathsf{H}}.\bm{\mathsf{I}}\bm{\mathsf{J}}$ ).

- 
- b) Нажмите кнопку $\begin{bmatrix} 1 & 1 \\ 1 & 1 \end{bmatrix}$ для просмотра доступных измерений, отображаемых на экране.
- c) Свечение светодиодного индикатора **<sup>\*</sup> k** означает что соответствующее значение величины необходимо умножить x1000, в случае свечения светодиодного индикатора **ЖМ** значение величины необходимо умножить x1000000.
- d) Нажмите одновременно кнопки  $\mathcal{I}(\mathcal{I})$  для прокрутки измерений автоматически каждые 3с, нажмите кнопку

чтобы остановить прокрутку.

- е) Если в момент просмотра измеряемых значений **V A Cos**φ  **W VAr VA %THDV %THDI** нажать кнопку $\boxed{\textbf{G}}$ на 1с, на экране отобразится среднее значение измеряемой величины .
- f) Если в момент просмотра измеряемых значений **V A %THDV %THDI ТЕМР** нажать кнопки  $\sum \overline{U}$  на 1с, засветится соответствующий светодиод и на дисплее отобразится максимальное значение измеряемой величины.
- g) Для отображения параметра Wh, по каждой из фаз необходимо в меню **R**. **D I** выбрать три фазное подключение, для отображения параметра Wh по одной фазе необходимо в **R**. <sup>D</sup> I выбрать подключение к однофазной сети,

нажмите кнопкуна 5 секунд для отображения суммарного значения **Wh** при три фазном подключении.

Нажмите одновременно кнопкина 15 секунд чтобы сбросить все значения **Wh**.

h) Для отображения VArh, по каждой из фаз необходимо в меню  $\bm{R}$ .  **Выбрать три фазное подключение**, для отображения параметра VArh по одной фазе необходимо в R. D I выбрать подключение к однофазной сети,

нажмите кнопкуна 5 секунд для отображения суммарного значения **VArh** при три фазном подключении.

Нажмите одновременно кнопкина 15 секунд чтобы сбросить все значения **VArh**.

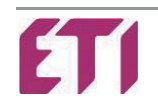

i) Если параметр **R. D I** установлен как подключение к три фазной сети, то при отображении параметра **V** на

дисплее высветится значение  $L$ - n, для каждой из фаз, нажмите кнопку  $\sum$  для отображения фазного напряжения

Нажмите кнопку $\left\lfloor \text{---} \right\rfloor$  более чем на 5 секунд для перехода от фазного напряжения  $\text{L}$  - к линейному  $\text{L}$ -  $\text{L}$  или наоборот и установите в качестве отображения по умолчанию.

l) При включенном индикаторе **TEMP** на дисплее отобразится текущая рабочая температура, при долговременном

нажатии кнопки  $\sum$  на дисплее отобразится общее время работы анализатора.

#### **5.1 ОСОБЕННОСТИ ИЗМЕРЕНИЯ:**

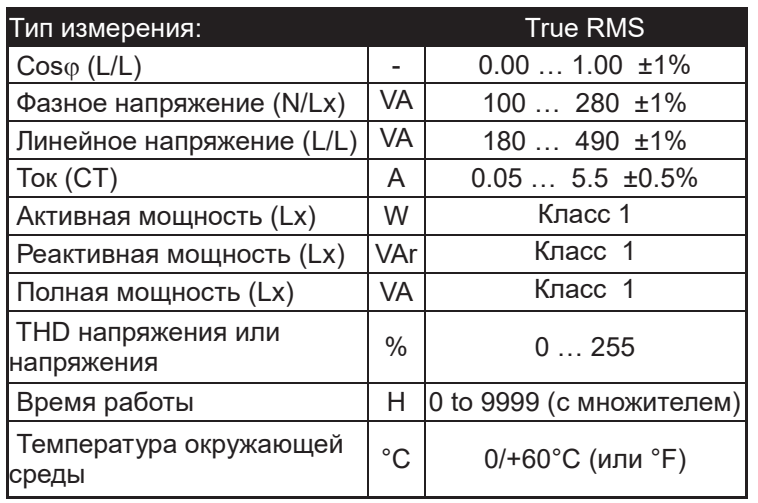

#### **МАКСИМАЛЬНОЕ ЗНАЧЕНИЕ:**

Запись данных происходит происходит каждые 2 секунды, после 32 секунд записи из 16 результатов вычисляется среднее значение и сравнивается с сохранённым максимальным значением, в случае его превышения происходит процесс перезаписи и сохранения нового максимального значения. Это делается с целью избегания кратковременных ненормальных единичных скачков.

Измерение максимальной температуры производится путем единичного измерения, а не вычисления среднего значения.

#### **СРЕДНЕЕ ЗНАЧЕНИЕ:**

Считывание данных происходит каждые 2 секунды, для

примера, если параметр  $P.B$ Ч=10 среднее значение рассчитывается в течении 20 секунд

Первые 15 минут после подачи питания запись максимального значения измеряемой величины недоступна.

#### *6 – ТЕХНИЧЕСКИЕ ХАРАКТЕРИСТИКИ:*

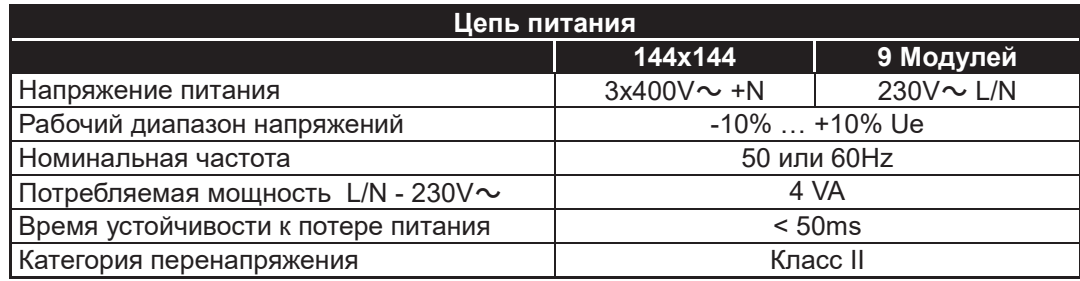

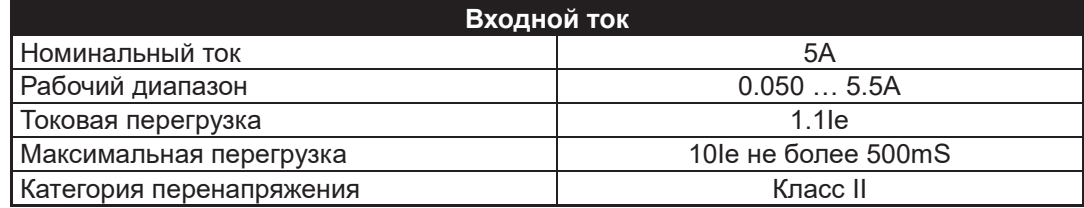

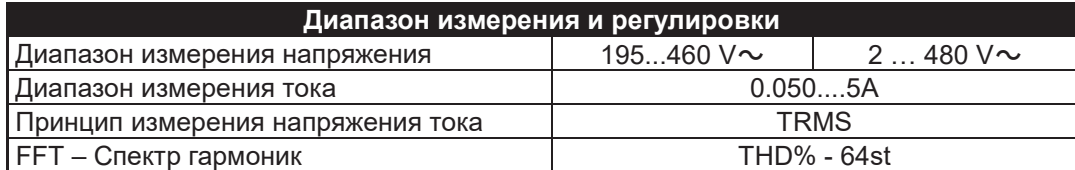

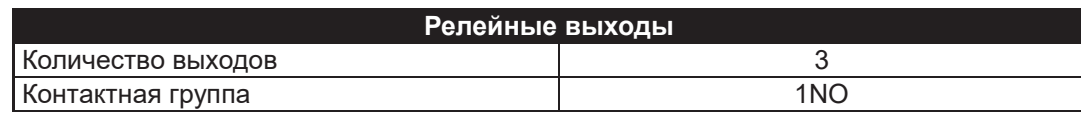

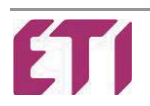

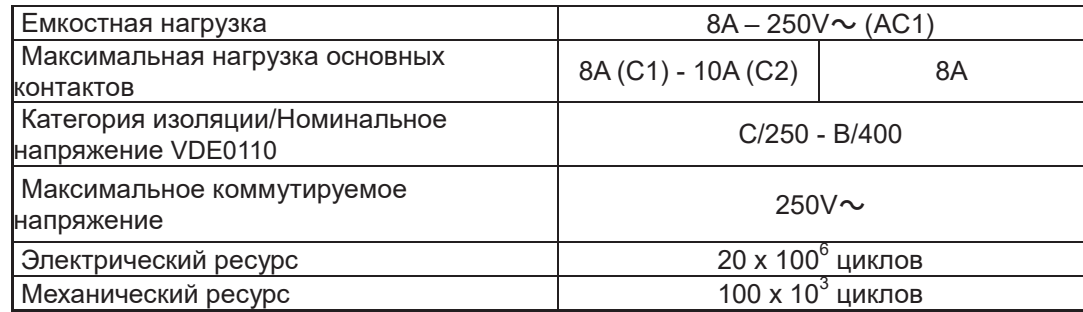

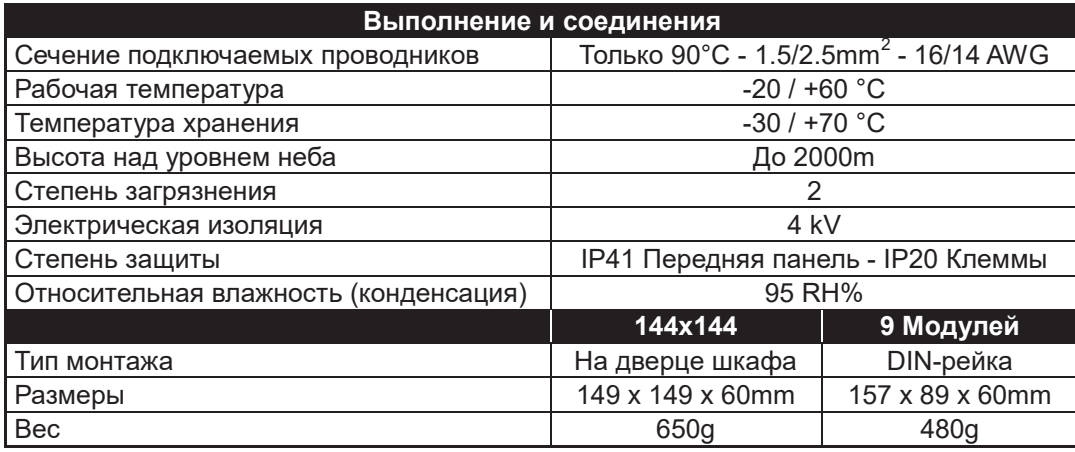

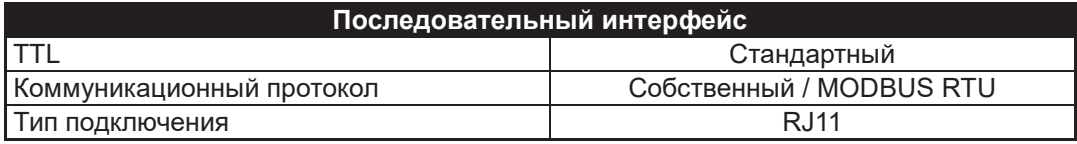

**Директивы EC:** - 2006/95/EC – Низковольтное оборудование - 2004/108/EC – Электромагнитная совместимость

#### **Соответствие стандартам: СЕ маркировка**

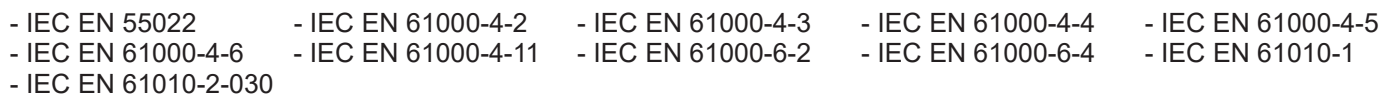

#### *7 – КЛЕМЫ ПОДКЛЮЧЕНИЯ:*

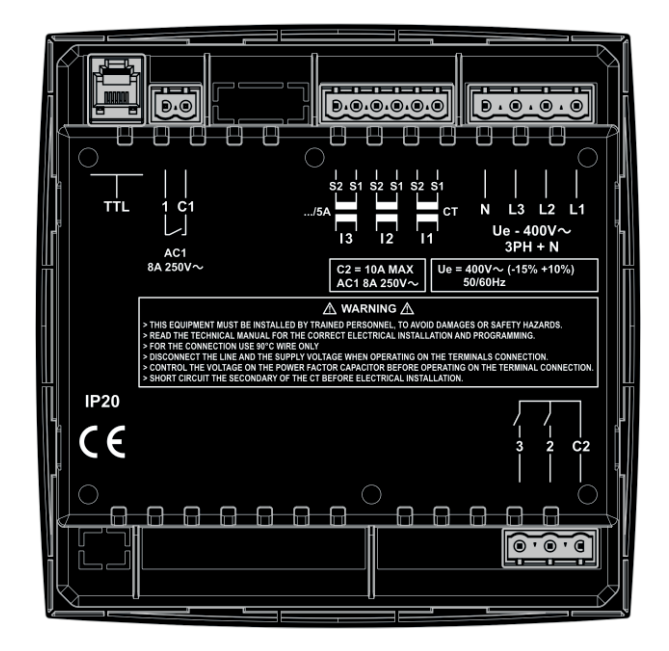

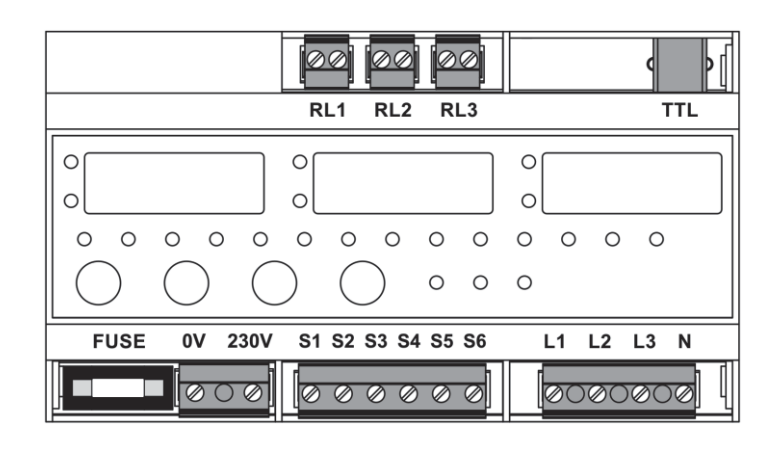

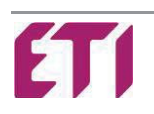

#### *8 - РАЗМЕРЫ:*

#### **МОДЕЛИ 144x144**

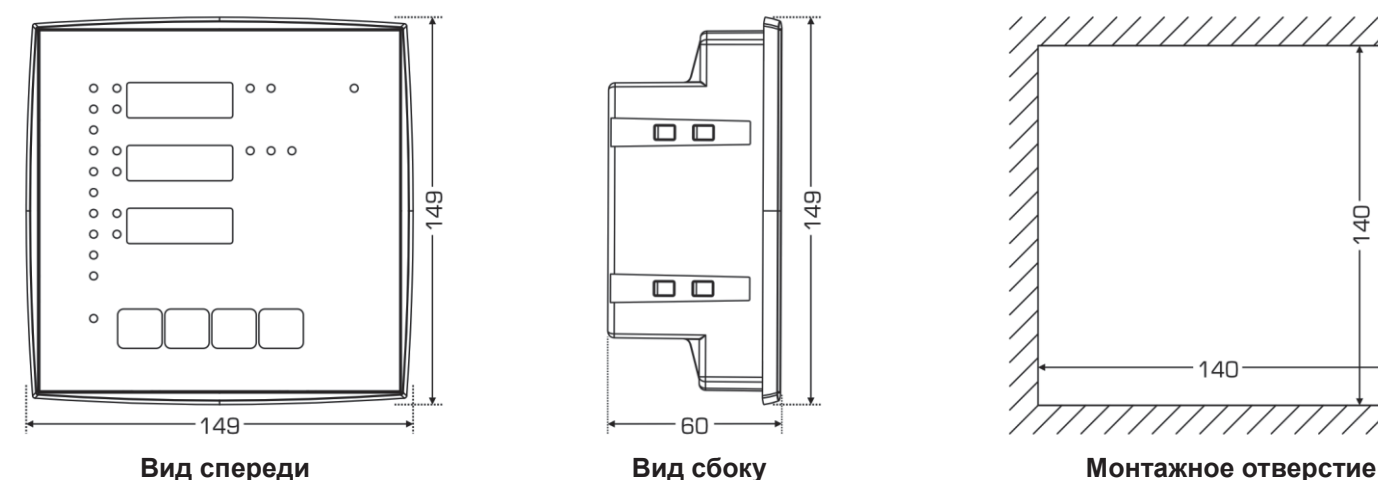

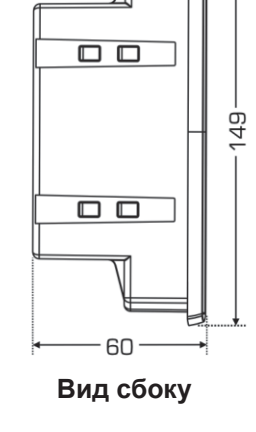

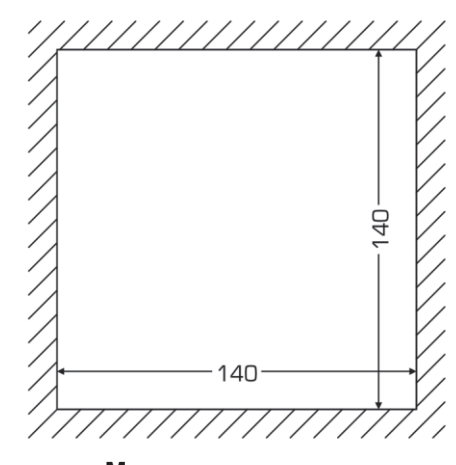

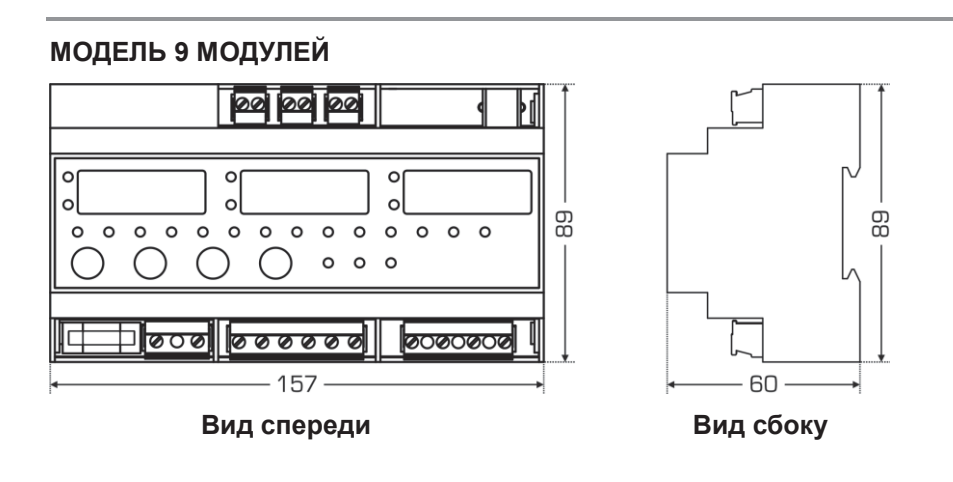

#### **ЧИСТКА УСТРОЙСТВА:**

При необходимости, производить чистку устройства мягкой влажной тканью. Эта операция должна выполняться при выключенном устройстве, а также с отключением его от любого источника питания.

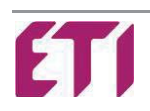